**De release Loonaangifte 2015-12 wordt uitgeleverd op 30 november 2015. In deze release notes worden de aanvullingen en wijzigingen toegelicht die van invloed kunnen zijn op het gebruik van de module Loonaangifte.**

## **1. Menuoptie Loonaangifte 2016 beschikbaar**

Vanaf deze release kunt u de menuoptie **Loonaangifte 2016** gebruiken, waarmee u vanaf 1 januari 2016 loonaangiftes kunt insturen voor het belastingjaar 2016. Voor informatie over inhoudelijke wijzigingen in de loonbelastingwetgeving verwijzen wij u naar de publicaties van uw payrollsysteem.

## **2. Aanpassingen loonaangiftes 2016**

In de loonaangifte voor het belastingjaar 2016 zijn er de volgende wijzigingen ten opzichte van 2015.

#### **Collectieve aangifte rubrieken**

In de loonaangifte voor het belastingjaar 2016 **vervallen** de volgende collectieve aangifterubrieken.

- Eindheffing geschenken bij feestdagen
- Eindheffing moeilijk te individualiseren loon
- Eindheffing loon met een bestemmingskarakter
- Eindheffing bovenmatige (kosten)vergoeding en verstrekking

#### **Werknemer aangifte rubrieken**

In het belastingjaar 2016 komen de volgende gegevens niet meer voor in de aangifte per werknemer en dus ook niet in de download van werknemer gegevens.

- Indicatie tijdelijke heffingskorting
- Indicatie voordeel personeelslening

In het belastingjaar 2016 zijn de volgende gegevens toegevoegd aan de aangifte per werknemer en worden dus ook opgenomen in de download van werknemer aangiftes.

- Periode afgesproken contractloon
- Afgesproken bruto contractloon per periode
- Afgesproken contracturen per week
- Bedrag rente- en/of kostenvoordeel personeelslening
- Aanvangsdatum pensioenproduct (pensioenaangifte zakelijke markt)

#### **3. Tot 1 april 2016 wijzigingen belastingjaar 2010 mogelijk**

Tot en met 31 maart 2016 kunt u bij de Belastingdienst nog wijzigingen indienen voor loonaangiftes van het jaar 2010. Vanaf die datum is het niet meer mogelijk correcties aan te brengen in loonaangiftes van dat jaar. Ook is het dan niet meer mogelijk om nog volledige aangiftes of losse correctieberichten over 2010 naar de Belastingdienst te verzenden. Hier geldt de volgende verduidelijking.

#### **4. Verwijderen belastingjaar 2008**

Met ingang van 2016 vervalt de 7-jarige bewaarplicht voor het belastingjaar 2008. Daarom zullen wij begin 2016 zowel de menukeuzes als de loonaangiftegegevens van 2008 uit het loonaangiftesysteem verwijderen.

## **6. Aanvang pensioenproduct in de loop van de aangifteperiode (zakelijke markt)**

Vanaf 2016 zijn er verbeteringen aangebracht in de vaststelling van de aanvangsdatum van pensioenproducten. De pensioenaangiften sluiten hiermee beter aan op de instructies van de pensioenuitvoerders.

#### **7. Selectie loonheffingennummers bij beheer Aangifte specificatie**

In het selectiescherm bij Beheer specificatie aangiftes worden de beschikbare loonheffingennummers vanaf heden enkelvoudig gepresenteerd.

## **8. Overzichten loonaangifte ontvangen in Salarisdossier Online (Gemal klanten)**

Klantbeheerders kunnen in de applicatie Loonaangifte voor Gemal klanten aangeven dat de overzichten (Pdf's) *Inhoud periodecollectieven* en *Te betalen per periode* WEL of NIET worden ontvangen in *Salarisdossier online (SDOL)*. Dit doet u als volgt:

- Ga in het menu naar *Beheer > Specificatie aangiftes*.
- Selecteer in het scherm dat verschijnt, het Loonheffingennummer.
- Indien u de overzichten WEL wilt ontvangen in Salarisdossier online, plaats dan een vinkje bij de optie *Overzichten automatisch naar Dossier Online* (afb. 01).
- Indien u de overzichten NIET (MEER) wilt ontvangen in Salarisdossier online, zorg dan dat het vinkje leeg is bij de optie *Overzichten automatisch naar Dossier Online* (afb. 01).

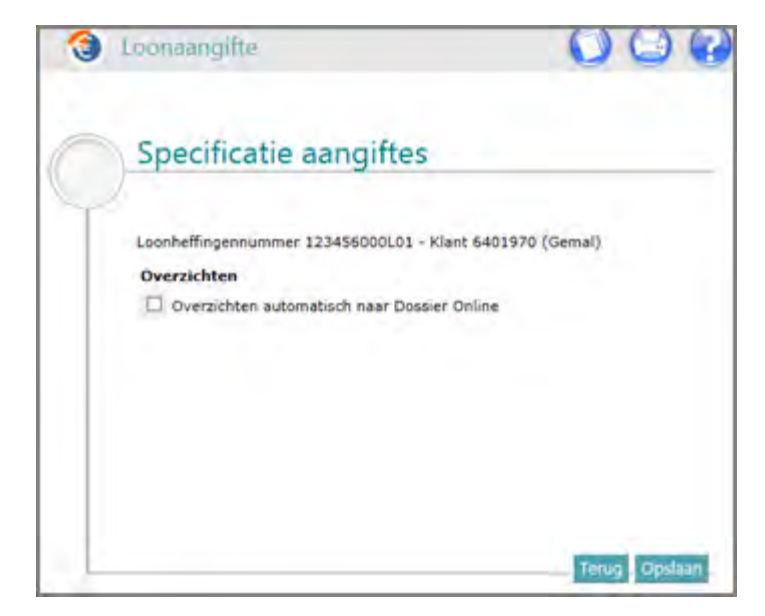

*afb. 01*

# **Onderwerp: Release notes Loonaangifte**

# **2015-09**

**Release notes Loonaangifte 2015-09**

## **Nieuw**

.

- 1. Nieuwe functie beheerder Specificatie aangiftes
- 2. Aandachtspunt Corrigeren premiekorting arbeidsgehandicapten over 2014

**De release Loonaangifte 2015-09 wordt uitgeleverd op zaterdag 5 september 2015. In deze release notes vindt u informatie over de aanvullingen en wijzigingen die van invloed kunnen zijn op de werking van de module Loonaangifte.**

## **Nieuw**

#### **1. Nieuwe functie beheerder - Specificatie aangiftes**

Vanaf deze release is voor de beheerder van de module Loonaangifte een nieuwe functie opgenomen in het menu **Specificatie > Aangiftes** (afb. 01).

#### **Gebruikers Payroll Business**

Gebruikt u Payroll Business, dan moet u voortaan in het scherm *Specificaties aangiftes* voor de loonaangiftes de volgende zaken vastleggen:

- Of de module Loonaangifte naast de loonaangiftes ook pensioenaangiftes moet versturen en zo ja, naar werlke pensioenuitvoerder:
	- { Syntrus Achmea of
	- $\circ$  TKP
- Of de module Loonaangifte de loonaangiftes automatisch naar de Belastingdienst moet verzenden. Let op: als u hiervoor kiest, verzendt de module Loonaangifte ook de pensioenaangifte, mits aanwezig, automatisch naar de pensioenuitvoerder.

Bij het automatisch laten verzenden van loonaangiftes en pensioenaangiftes moet u ook de volgende gegevens vastleggen:

#### **• aantal wachtdagen**

Wachtdagen worden geteld vanaf de ontvangst van de loonaangiftegegevens uit het payroll systeem. Elke wachtdag resulteert in een vertraging van 24 uur. Als het aantal wachtdagen de waarde nul (**0**) heeft, wordt het bestand onmiddellijk verzonden, dus zonder vertraging.

- naam contactpersoon Deze naam wordt opgenomen in de aangifte(n).
- e-mailadres contactpersoon

Bij automatisch verzenden voert het programma eerst (automatisch) controles uit. Als de controle de aangiftegegevens afkeurt, wordt dit gemeld aan het e-mailadres van de contactpersoon dat is vastgelegd. Er vindt dan geen automatische verzending plaats.

• telefoonnummer contactpersoon Dit telefoonnumer wordt opgenomen in de aangifte(n).

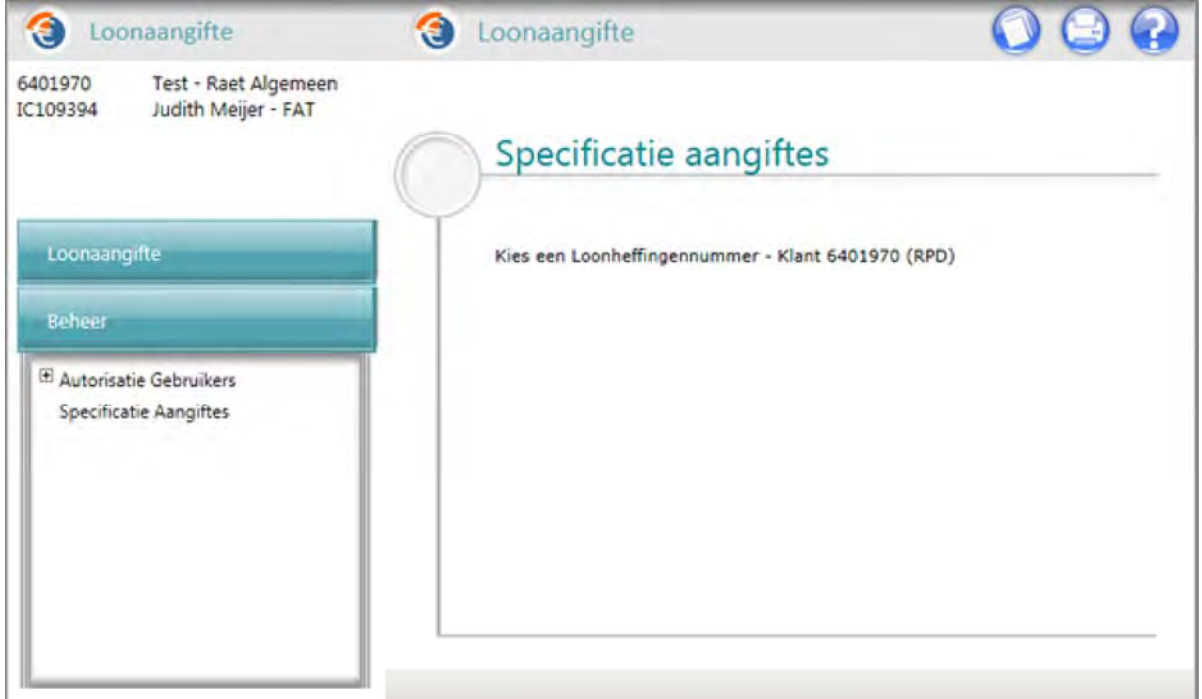

*afb. 01*

#### **Hoe werkt het?**

- z Ga in het menu naar *Beheer > Specificatie aangiftes*.
- Selecteer in het scherm dat verschijnt, het Loonheffingennummer. Let op: de lijst met beschikbare loonheffingennummers wordt soms herhaald getoond. De selectie van een loonheffingennummer resulteert steeds in het correcte detailscherm; wij werken eraan om dit in een volgende release te verhelpen. In het detailscherm dat verschijnt ziet u dat er nu onderscheid wordt gemaakt tussen de pensioenuitvoerders Syntrus Achmea en TKP. Dit ziet u ook bij *Aangiftes zenden* en bij *Verzonden Aangiftes*.
- z De toegepaste pensioenuitvoerder wordt uiteindelijk getoond bij de schermen *Aangiftes zenden* en bij *Verzonden Aangiftes* (afb. 02).

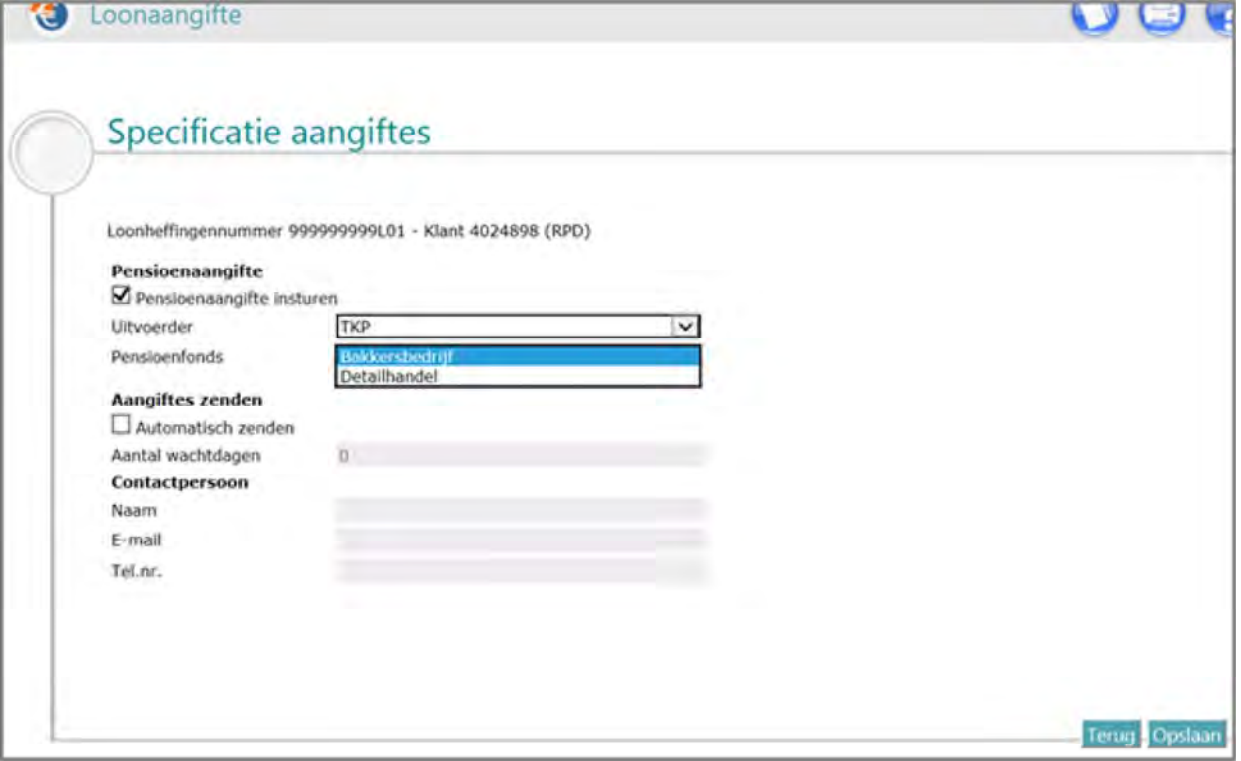

*afb. 02*

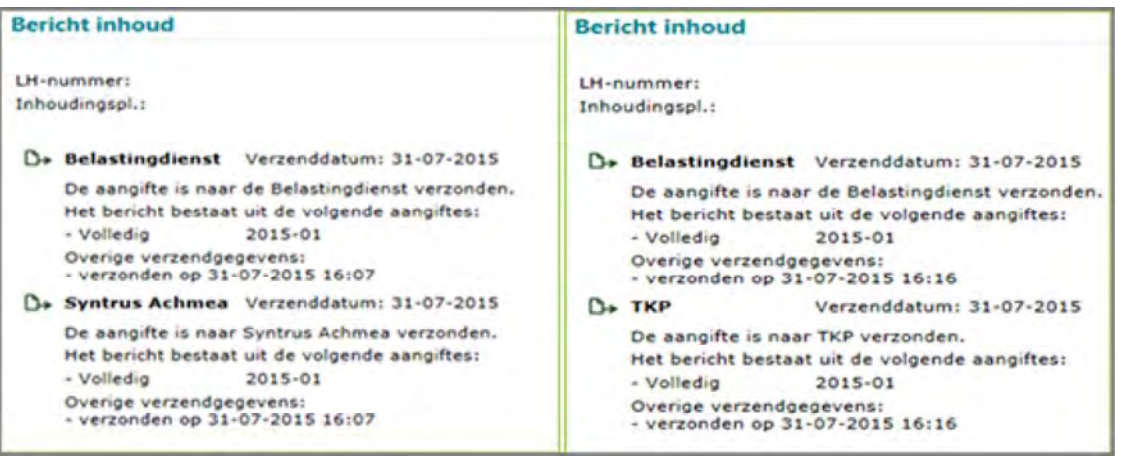

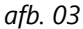

#### **Gebruikers Payroll Gemal**

Gebruikt u Payroll Gemal, dan moet u voortaan in het scherm *Specificaties aangiftes* voor de loonaangiftes vastleggen of u de overzichten (Pdf's) *Inhoud periodecollectieven* en *Te betalen per periode* opgeslagen wilt opslaan in *Salarisdossier online (SDOL)*.

Dit doet u als volgt:

- z Ga in het menu naar *Beheer > Specificatie aangiftes*.
- Selecteer in het scherm dat verschijnt, het Loonheffingennummer.
- z Plaats een vinkje bij de optie *Overzichten automatisch naar Dossier Online* (afb. 04).

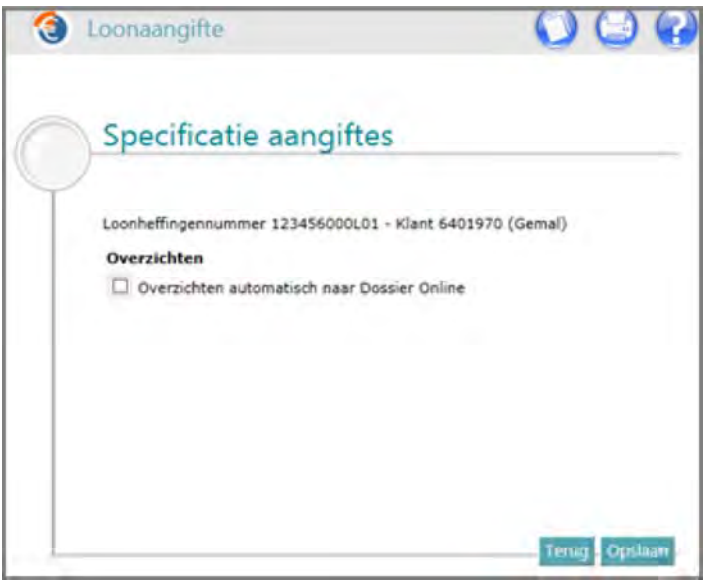

*afb. 04*

Deze zaken moest u voorheen specificeren in uw Payroll systeem. Vanaf deze release is dat echter niet meer nodig.

Onderdeel van release 2015-09 is het initieel vulling van de inrichting op basis van de bestaande gegevens die aangeleverd zijn vanuit de payrolls. Het resultaat daarvan kunt u als beheerder bekijken in *Specificatie Aangiftes*.

## **2. Aandachtspunt – Corrigeren premiekorting arbeidsgehandicapten over 2014**

Bij het beschikbaar stellen van de handmatige correcties 2014 hadden wij niet in de release notes vermeld dat u de Premiekorting arbeidsgehandicapten uitsluitend kunt corrigeren op collectief niveau. Dit is afwijkend van de

correctiemogelijkheid van voorgaande jaren die op nominatief niveau is toegestaan.

# **Onderwerp: Release notes Loonaangifte**

## **2015-07**

**Release notes Loonaangifte 2015-07**

#### **Nieuw in deze release**

1. Handmatig corrigeren loonaangifte - Nieuwe functie Groepsgewijs muteren

## **Opgeloste melding**

.

2. Verschilbedrag Afdrachtvermindering onderwijs in Loonaangiftes 2010/2013

**De release Loonaangifte 2015-07 wordt uitgeleverd op zaterdag 4 juli 2015. In deze release notes vindt u informatie over de aanvullingen en wijzigingen die van invloed kunnen zijn op het gebruik van de module Loonaangifte.**

## **Nieuw in deze release**

## **1. Handmatig corrigeren loonaangifte - Nieuwe functie Groepsgewijs muteren**

Vanaf deze release kunt u in de module loonaangifte in een voorgaand fiscaal jaar numerieke gegevens groepsgewijs muteren, voor alle medewerkers over alle aangifteperiodes van het geselecteerde jaar. Het was al mogelijk om de aangiftegegevens van een individuele medewerker handmatig te corrigeren.

Om het onderscheid tussen individueel en groepsgewijs muteren te maken, is de menu-ingang Werknemergegevens in de Loonaangifte als volgt aangepast:

- z voor het corrigeren van individuele werknemergegevens kiest u voortaan **Loonaangifte 20JJ > Werknemergegevens > Enkelvoudig muteren**. Dit was Loonaangifte 20JJ > Werknemergegevens > Muteren.
- z voor het groepsgewijs corrigeren van werknemergegevens kiest u **Loonaangifte 20JJ > Werknemergegevens > Groepsgewijs muteren**.

#### **Groepsgewijs muteren**

Met de nieuwe functie Groepsgewijs muteren kunt u over alle aangifteperiodes van het geselecteerde jaar numerieke gegevens groepsgewijs muteren voor alle medewerkers. Dit doet u als volgt:

- Start de module loonaangifte, kies in het menu het jaar waarvoor groepsgewijs mutaties wilt invoeren en kies vervolgens Werknemergegevens > Groepsgewijs muteren.
- Klik in het scherm Groepsgewijs muteren op de regel met het loonheffingennummer waarvoor u de mutatie wilt doorvoeren.
- **•** Selecteer in de lijst **Rubriek** het numerieke gegeven dat u wilt muteren; in het voorbeeld hieronder is *Bedrag vergoeding reiskosten* gekozen (afb. 01). Deze lijst bevat de rubrieken voor bedragen, percentages, aantallen en factoren die in het geselecteerde jaar van toepassing kunnen zijn.
- **v** Vul in het veld **Waarde** de gewijzigde waarde in.
- z Klik op de knop **Muteren**.

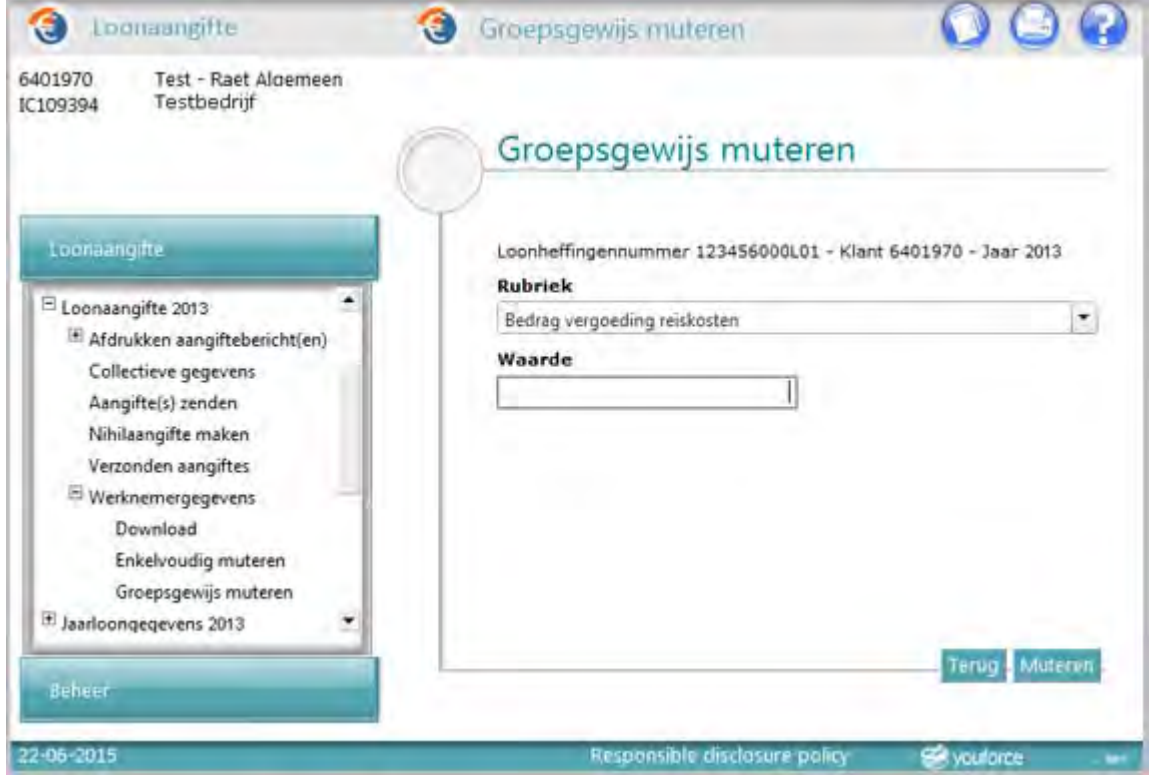

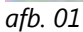

Zodra u de mutatie uitvoert door op de knop **Muteren** te klikken, wordt de mutaties groepsgewijs verwerkt en berekent de module loonaangifte de collectieve gegevens over het geselecteerde jaar opnieuw. Het resultaat van deze mutaties kunt u beoordelen via een controlebestand dat u kunt downloaden. Uiteindelijk kunt u correctieberichten voor alle aangifteperioden verzenden naar de Belastingdienst.

#### **Voor de zakelijke markt - Pensioenaangiftes corrigeren**

De nieuwe functie Groepsgewijs muteren kunt u ook gebruiken voor het corrigeren van pensioenaangiftes naar de pensioenuitvoerders Syntrus Achmea of TKP. Als een gecorrigeerd gegeven zowel van belang is voor de loonaangifte als de pensioenaangifte, maakt de module Loonaangifte correctieberichten aan voor beide aangiftes.

# **Opgeloste melding**

## **2. Verschilbedrag Afdrachtvermindering onderwijs in Loonaangiftes 2010/2013**

Soms werd ten onrechte een verschilbedrag Afdrachtvermindering getoond op schermen, terwijl de betreffende loonaangifte correct was verzonden. De oorzaak hiervan is achterhaald en het probleem is opgelost.

# **Release notes Loonaangifte**

## **2015-05**

**Release notes Loonaangifte 2015-05**

#### **Algemeen**

.

- 1. Jaarloongegevens 2014 doorgeven aan de Belastingdienst
- 2. Aangiftes met tijdvakcorrectie
- 3. Aangifte(s) zenden filteren op Urgentie

**De release Loonaangifte 2015-05 wordt uitgeleverd op 9 mei 2015. In deze release notes worden de aanvullingen en wijzigingen toegelicht die van invloed kunnen zijn op het gebruik van de module Loonaangifte.**

## **1. Jaarloongegevens 2014 doorgeven aan de Belastingdienst**

Het is mogelijk dat de Belastingdienst u als inhoudingsplichtige vraagt om jaarloongegevens over het voorgaande belastingjaar door te geven. Daarom is in deze release van de Loonaangifte aan het menu de functie *Jaarloongegevens 2014* toegevoegd. Hiermee kunt u de jaarloongegevens snel en eenvoudig controleren en verzenden.

Als de Belastingdienst u heeft gevraagd om de jaarloongegevens over 2014 door te geven, dan neemt ook Raet contact met u op. U krijgt dan informatie over het doorgeven van de jaarloongegevens via de functie *Jaarloongegevens 2014.*

Uitleg over de werking van de functie Jaarloongegevens vindt u ook in de handleiding **Loonaangifte, hoofdstuk 9 Jaarloongegevens**.

## **2. Aangiftes met tijdvakcorrectie**

Bij aangiftes met tijdvakcorrecties wordt voortaan ook de uiterste verzenddatum getoond.

## **3. Aangifte(s) zenden filteren op Urgentie**

Als u de filterrubriek *Urgentie* gebruikt in het scherm *Aangifte(s) zenden*, dan worden alle beschikbare aangiftes (weer) in de lijst getoond.

# **Onderwerp: Release notes Loonaangifte**

# **2015-02**

#### **Release notes Loonaangifte 2015-02**

#### **Algemeen**

- 1. Handmatig corrigeren loonaangiftes 2014
- 2. Losse correctieberichten 2014 indienen
- 3. Te corrigeren bedragen worden begrensd op twee posities achter de komma

.

**De release Loonaangifte 2015-02 wordt uitgeleverd op 7 februari 2015. In deze release notes worden de aanvullingen en wijzigingen toegelicht die van invloed kunnen zijn op het gebruik van de module Loonaangifte.**

## **Algemeen**

## **1. Handmatig corrigeren loonaangiftes 2014**

Met ingang van deze release kunt u in het menu bij **Loonaangifte 2014** kiezen voor **Werknemergegevens** en vervolgens voor **Muteren**. Evenals in voorgaande jaren kunt u via deze functie de werknemeraangiftes van het voorgaande belastingjaar, nu dus 2014, handmatig corrigeren of aanvullen.

Na het opslaan van de wijzigingen, verzendt u de correctieaangiftes via **Loonaangifte 2014** > **Aangifte(s) zenden**.

## **2. Losse correctieberichten 2014 indienen**

Vanaf februari accepteert de Belastingdienst 'losse correctieberichten' voor belastingjaar 2014. Vanaf deze release is het daarom mogelijk deze losse correctieberichten via **Loonaangifte 2014** > **Aangifte(s) zenden** naar de Belastingdienst te sturen.

Losse correctieberichten ontstaan als u de laatste periodeaangifte van 2014 heeft verzonden, maar daarna nog correcties heeft aangebracht via uw payrollsysteem of via de procedure Handmatig corrigeren loonaangiftes (zie onderwerp 1).

In het scherm **Aangifte(s) zenden** kunt u de losse correctieberichten herkennen aan de tekst *corr* op de plaats waar anders de periodeaanduiding staat. Wij raden u aan te controleren of er nog losse correctieberichten over 2014 klaar staan.

## **3. Te corrigeren bedragen worden begrensd op twee posities achter de komma**

Handmatige correctie van bedragrubrieken worden voortaan begrensd op twee posities achter de komma.